# Filesystems Overview

- FAT: File Allocation Table
  - The original MS-DOS filesystem, tree structure
  - · Limited depth of sub-directories, limited filename lenght
  - Follow-up systems: FAT8/16/32, VFAT, exFAT
    - VFAT and exFAT are nowadays used on external/flash USB disks
- NTFS: NT File System
  - First appeared on Windows NT
  - Current MS filesystem on Windows
- IS09600: Read-only files system for CD/DVD
  - Limited subdirectory length, limited filenames
  - Enhanced systems: Joliet, ElTorito, Rock Ridge

#### MS filesystems in Linux

- Linux can work with all of them (R/W).
- MS formats are not open ⇒ reverse engineering
- Support for the newest exFAT is yet somewhat experimental

### Journaling filesystems on Linux

- Keeps track of disk operations not yet performed / finished
- Minimizing loss of data

## Swap

- Enhancing RAM of the system
- When RAM gets full, swap is used to store temporarily unused data
- No special structure
- Windows equivalent: pagefile.sys

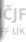

# Filesystems in Linux

- Ext2, Ext3, Ext4: The most common on Linux
  - Ext3 = Ext2 + journal
  - Ext4 allows for larger files and for more files per dir (32000 vs 64000)
- XFS: Silicon Graphics for the OS IRIX
  - Good performance for large data handling
- ReiserFS, Reiser4:
  - Good performance for large number of small files
  - Connecting advantages of filesystems and databases
  - Developed by Hans Raiser (in 2008 convicted murderer)a
- JFS: IBM for the OS AIX and later for OS/2 and Linux
  - First journaling system
- AFS: Andrew File System
  - Distributed file system for large networks of servers and client workstations

| Filesystém | Max. velikost filesystému | Velikost bloků            | Max. velikost souboru |
|------------|---------------------------|---------------------------|-----------------------|
| Ext2       | 4 TB                      | 1KB-4KB                   | 2 GB                  |
| Ext3       | 4 TB                      | 1KB-4KB                   | 2 GB                  |
| ReiserFS   | 16 TB                     | až 64KB                   | 2^10 PB *1            |
| XFS        | 18000 PB *1               | 512B - 64KB               | 9000 PB *1            |
| JFS        | 512 B / 4 PB *2           | 512B, 1024B, 2048B, 4096B | 512B / 512Tb *2       |

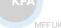

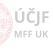

# Fragmentation

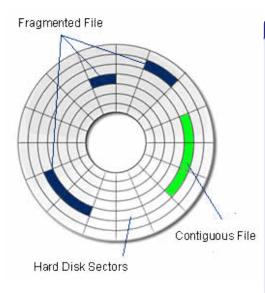

### No defragmentation on Linux

- MS filesystems need occasional defragmentation:
  - Files are placed to the next free sector on the physical disk 

     when a file is enlarged, the next sector of physical disk is usually already occupied by another file 
     file fragmentation
- Linux filesystems defragment on the fly:
  - Files are placed on distant sections on the physical disk space around existing file is usually free
  - If there is a danger file would become fragmented, the system tries to find a continuous space on the physical disk and moves the file in there
  - Fragmentation thus appears only when disk is close to full

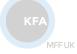

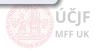

## Linux Files

- *Directory* (d): container of files
- Plain file (-): ordinary file (collection of bytes)
- Symbolic link (1): analogy of hypertext link or shortcut in Windows
- Hard link: similar to ordinary file, just another name for one file
- Block and character device (b,c): representation of HW devices
- Name pipe (p): named pipes for communication between applications instead through RAM
- Socket (s): duplex communication between processes

```
neop35 exam # ls -lai
total 21
1433763 drwxr-xr-x 5 petr petr
                               288 Oct 9 11:59 .
  4350 drwxr-xr-x 11 petr users
                                 976 Oct 9 11:57 ...
1434761 -rw-r--r-- 1 petr petr
                                13643 Oct 8 21:37 FILESYSTE.win
                                  11 Oct 9 11:59 core -> /proc/kcore
1434763 lrwxrwxrwx 1 petr petr
                                  48 Oct 9 11:57 doc
1434735 drwxr-xr-x 2 petr petr
1434764 srwxrwxrwx 1 petr petr
                                  0 Oct 9 11:59 gpmctl
1434757 drwxr-xr-x 2 petr petr
                                  72 Oct 9 11:58 hudba
1434758 -rw----- 1 petr petr
                                  31 Aug 21 13:52 hymna.mp3
1434756 drwxr-xr-x 2 petr petr
                                  80 Oct 9 11:58 prednasky
1416878 crw-rw---- 1 root tty
                               2, 190 Oct 9 11:59 ptyae
1434762 lrwxrwxrwx 1 petr petr
                               9 Oct 9 11:58 sym link -> hymna.mp3
meop35 exam #
```

List files using command 1s -lah

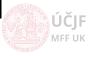

# Structure of Directories in Linux

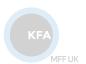

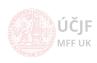

Huszár, Řezníček Linux: Introduction NOFY077 September 29, 2021 54 / 90

## Directories and files in Linux

- Physical disks not visible in the structure (no C: and D:), disks are mounted to directories (admin can define what is mounted where)
  - e.g. typically "disk D:" is mounted to /home directory with users data
- Using '/' (slash) instead of Windows '\' (backslash)
- Linux filesystems (like ext4) features:
  - Directory and file names are CaSe SeNsItIvE
  - Native support of access control (user/group/all, read/write/execute)
  - Links (a bit similar to shortcuts in Windows, but for applications behave as real files)
- Hidden dirs and files starting with dot (.\*, e.g. .config), usually keeping configuration of applications
- Special files representing e.g. HW devices and their configurations
- Special directory names:
  - Root directory '/' (top directory of the Linux system)
  - Home directory of a user '~/' (representing typically /home/username)
  - Current directory './'
  - Directory one level up '.../'
- Absolute paths starting from root of the system /
- Relative paths from current directory (may or may not start with './')
- Text files has different standard for end-of-line (EOF) code from Windows/DOS/Old MACs
  - Conversion via commands dos2unix and unix2dos

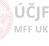

55 / 90

September 29, 2021

Huszár, Řezníček Linux: Introduction NOFY077

# Diagram of the Directories

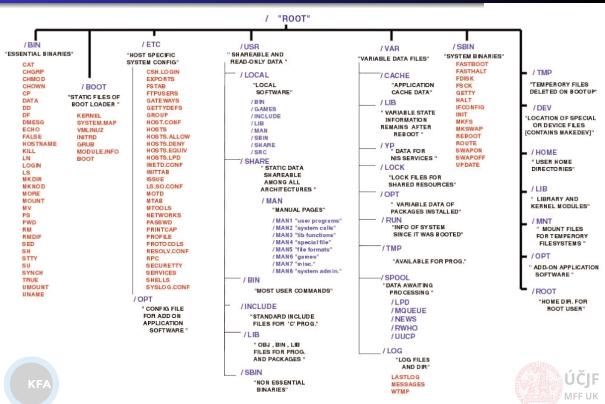

# Linux Root Directory

## bin boot dev \_\_etc home lib\* lost+found media mnt \_opt \_proc root \_ run sbin \_snap srv SVS tmp usr var

## Snapshot of top directories in Linux and Windows 10:

```
/mnt/hdd_ntfs_C
            Name
                                             Name
 .cache
/bin
                                /$GetCurrent
                                ∕$RECYCLE.BIN
/boot
                               ~Documents and Settings
 dev.
 etc/
                                /Intel
                                /PerfLoas
 'home
                                /Program Files
 'lib
                               /Program Files (x86)
 1 і ЬЗ2
 1ib64
                               /ProgramData
 1 i bx32
                                /Recovery
/lost+found
                                /SWSETUP
/media
                                /SYSTEM. SAV
                                /System Volume Information
 /mnt
/opt
                                /Hsers
                               /Windows
 oroc/
                               /Windows10Upgrade
/root
/run
                               /hp
/sbin
                               /inetpub
                               /root
 'snap
                               /totalcmd
 'srv
                               *0S
 sus'
 ∕tmo
/usr
                               *swapfile.sus
/var
 .autorelabel
@initrd.img
@initrd.img.old
@vmlinuz
@vmlinuz.old
```

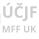

# User Home Directory

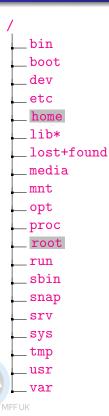

#### /home

- Home directory of users in /home/\$(USER)
- Place used by all ordinary users to store data, configurations, possibly also local applications
- Other users can usually read files of other users, unless manually disabled
- /home/\$(USER)/Desktop: Any file/directory placed here will appear on GUI desktop
- /home/\$(USER)/.\*: User configuration files of various applications
  - Especially in .config subdirectory
  - Files associations, user shortcuts etc. in .local/share/ (applications) subdirectory
- Analogy of C:\Users, resp. C:\Documents and Settings in Windows

#### /root

- Home directory of administrator (superuser/root user)
- Same structure as for users in <a href="home/\$(USER)">home/\$(USER)</a> directory

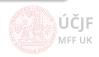

58 / 90

Huszár, Řezníček Linux: Introduction NOFY077 September 29, 2021

# Application Installation

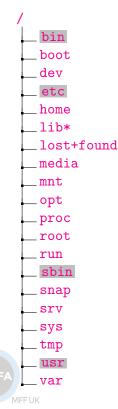

#### Ordinary application files

- Executable files in /usr/bin
- Data files in /usr/share
- Documentation, licence, examples etc. in /usr/share/doc
- Manual pages (help) for executables in /usr/share/man
- Libraries in /usr/lib\*
- Header files of libraries in /usr/include

#### System application files

- Executable files in /bin
- Superuser executable files in /sbin and/or /usr/sbin
- /etc: Configuration of the system (services) and applications, common for all users
  - etc/default: Most common default settings
  - Analogy of Windows registry

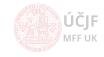

Huszár, Řezníček Linux: Introduction NOFY077 September 29, 2021 59 / 90

# Application Installation (Special, Local)

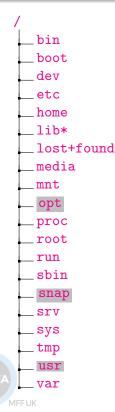

#### Local installations

- Usually not going through the ordinary package system, but directly copied to the system
- These programs and libraries placed in /usr/local
  - Contains similar sub-structure as the root / and/or /usr directories
  - I.e.: etc, bin, lib, share, ...

#### 3rd party / commercial applications

- Whole application stored in /opt, with links to /usr/bin etc.
- /snap stores distribution-agnostic applications
  - All dependencies (libraries etc.) are included

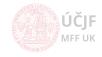

## Boot, Linux kernel, devices

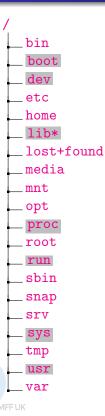

#### Boot configuration in /boot

- Linux kernels to boot
- Configuration of the boot manager (GRUB)

#### Linux kernel modules and source

- Linux kernels sit in /boot
- Linux kernel modules in /lib/modules
- Linux kernel source code in /usr/src

#### Hardware devices and processes

- Connected HW devices represented by special files in /dev
  - Storage devices to mount
  - Dustbin /dev/null
  - Console, random generator device, ...
- Configuration of the HW devices in /sys, superuser can use the files to modify the configuration of the HW drivers
- /proc directory keeps information about running processes, HW configuration (memory, cpu)
  - Interface to the kernel internal data structures
- Runtime information about processes in /run (e.g. connected WiFi)

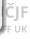

61 / 90

Huszár, Řezníček Linux: Introduction NOFY077 September 29, 2021

# Storage devices

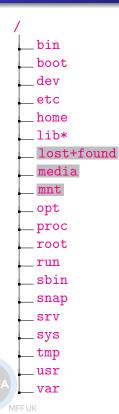

#### Lost files

Lost and recovered files after OS crash

#### Storage devices connected to the system

- Removable devices usually appear in /media, resp. /media/\$(USER)
  - Modern distributions connected them (mount) automatically
- Windows partitions, network storages etc. are usually mounted to /mnt
  - Follow rules defined in /etc/fstab file
  - And/or rules for auto-mounting in /etc/auto\* files

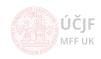

Huszár, Řezníček Linux: Introduction NOFY077 September 29, 2021 62 / 90

## Boot, Linux kernel, devices

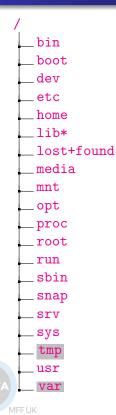

#### Temporary application settings in /var

- var/cache: Temporary files of applications, e.g.:
  - Downloaded installation packages of apt system in /var/cache/apt/archives
- /var/lib: Variable system information, e.g.:
  - Network connections
  - Installed packages info in /var/lib/dpkg/info
  - Content of package repositories in /var/lib/apt/lists
- var/spool: Data awaiting further processing, e.g.:
  - E-mails
  - Print jobs
- /var/log: System log files:
  - Crucial for administrators
  - Boot, kernel messages, logins, services (e.g. WWW servers) etc.
- /var/www: WWW server data
- /var/lock: Application and system lockers

#### Temporary files in /tmp

- Temporary files of applications, e.g.:
  - Opened / downloaded files from web-browsers
  - Archives unzipped in file-browsers

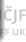

Huszár, Řezníček Linux: Introduction NOFY077 September 29, 2021 63 / 90

# Users and Groups

### Users and Groups:

- /etc/passwd: users configutation: home, shell, title, uid
- /etc/shadow: users password hash
- /etc/groups: groups

### Superusers:

- su / sudo (-i)
- su needs further config to run graphical applications
- visudo
- separate home dir in /root

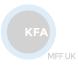

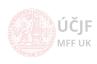

# Work with the Command Line in Terminals

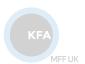

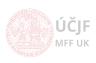

Huszár, Řezníček Linux: Introduction NOFY077 September 29, 2021 65 / 90

## Command Line

- Very powerfull in Linux, allows to master the OS
- Commands are taken by a shell and given to the OS
- Allows complicated scripts including loops, macros, conditions, etc.
- Several shells exists:
  - bash: most commont
  - dash: minimalistic, for system scripts
  - zsh: programmers focused
  - ksh:
  - csh: different syntax from bash-like shells above
  - tcsh: enhances csh
  - fish: friendly interactive shell
- chsh command to change user shell

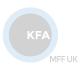

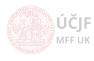

# Shortcut Keys

- Left/Right/Home/End: navigate cursor through the command line
- **Up/Down-Arrows**: browsing through history of commands
- Tabulator: complements commands or file names
  - Search for commands in the standard executable paths
  - Shows all possibilities in case the completion is ambiguous
  - Possibility to enhance completion for specific commands (ssh and remote host names etc.)
- Ctrl-r: search in history of commands backward
- Ctrl-s: search in history of commands forward
- Ctrl-g: end of search (not-only search) mode
- Ctrl-I: clear terminal window
- Ctrl-q: unblocks blocked terminal
  - Some terminal emulators get blocked with the Ctrl-s command
- Ctrl+c: interrupt running process
- Ctrl+d: interrupt writing into file (e.g. in cat > filename)

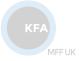

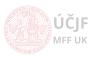

# Shell Settings

- Configuration / startup files:
  - /.bash\_history: history of commands
  - /.bashrc: startup script for non-login interactive shells
  - /.bash\_profile: startup script for login shells (login in text console or from remote host)
    - /.profile is read by bash too, to be backward-compatible with old sh
  - /etc/profile: system-wide
  - /etc/motd: message on login shells
- Other shells have similarly-named files
- Typical configurations in /.bashrc:
  - Format of command prompt: PS1 (also PS2-PS4 for 2nd etc. level of prompts)
  - PATH to executables
  - PATH to 3rd party or local libraries (LD\_LIBRARY\_PATH)
  - Enhanced completion and other plugins (e.g. list of commands in not-installed packages)
  - Aliases (alias/unalias commands)
  - Default limits (ulimit command)
  - Environmental variables / program setups (export | less)
  - History length

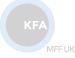

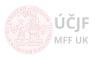

## Commands in Linux

Programs available in shell or in the executable PATHs.

- General structure: [path/]command [options] [arguments]
- List of options and arguments (e.g. for systemctl command):
  - command --help, resp. command -h: basic syntax and options of the command
  - man command: manual pages with more detailed info
  - info command: interactive manual pages (jump to references etc.)
  - command -v. resp. command --verbose: be verbose about what is being done
- Run in background, while continuing work in shell: command ... &
- fg: Put command already running in background back to foreground of the shell
- Ctrl+z: Suspend process / command (stops processing)
- bg: Put command into background (typically used to let suspended command running again in the background)
- When command / program ends, it usually returns a return code
  - 0 ... usually means "no error"
  - non-zero is usually indication of premature exit of the command because of some problem
- Find full path to a command: which command (or search for it in aliases: command alias lists existing aliases)

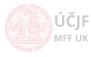

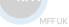